# CHIFFREMENT DE DOCUMENTS

Sécurité informatique et chiffrement

#### QU'EST-CE QUE LE **CHIFFREMENT?**

Le chiffrement est une façon d'empêcher une personne ou un logiciel de lire/comprendre les informations sans obtenir une clé de déchiffrement. En d'autres mots, lorsqu'un document est chiffré, il n'est pas possible de le lire et de comprendre ce qu'il contient.

C'est une façon de protéger la confidentialité et l'intégrité des données.

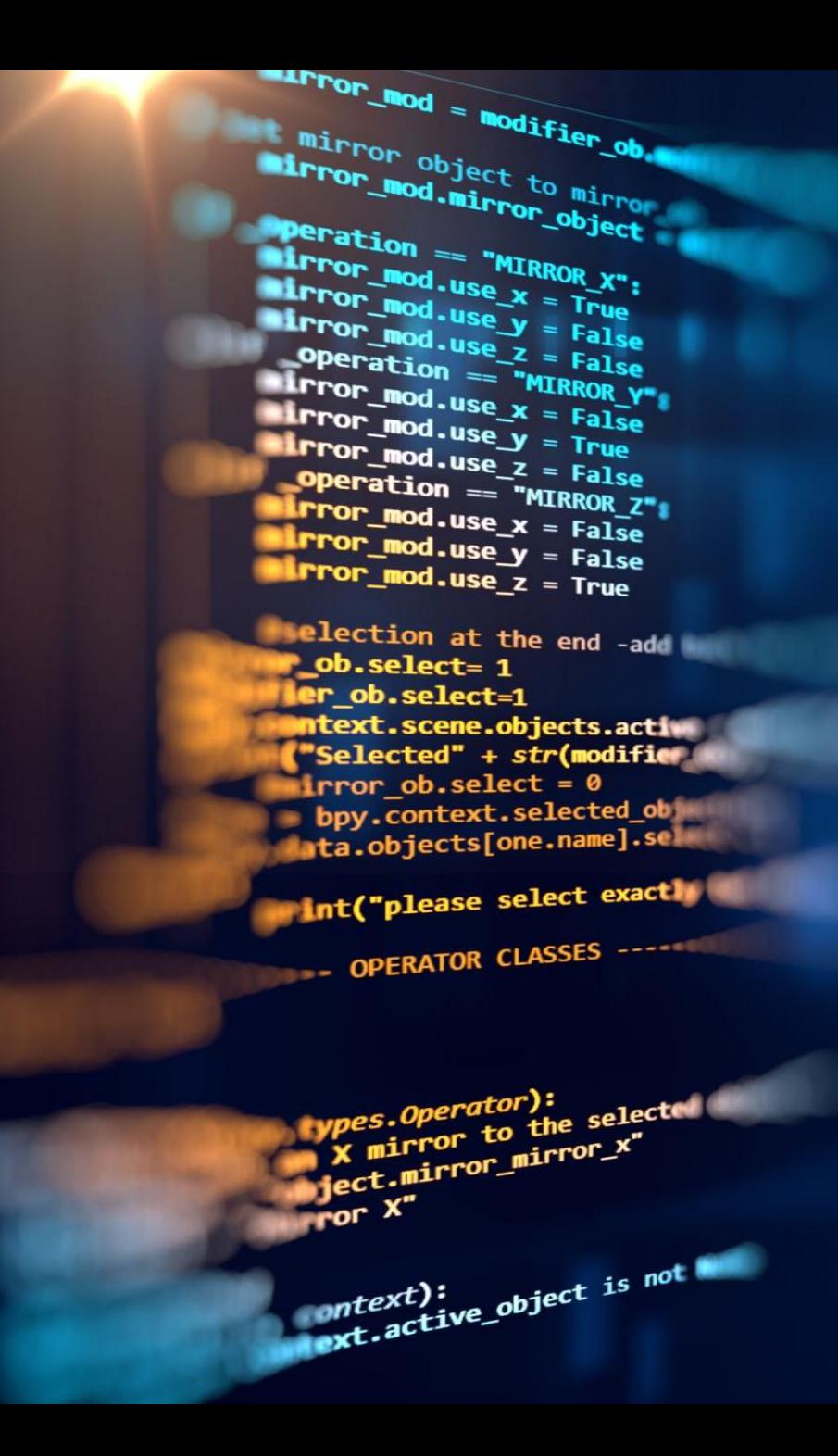

#### **LES DONNÉES DANS L'INFONUAGIQUE**

- Le cloud peut être un endroit intéressant pour déposer des documents importants puisqu'il peut permettre d'avoir des copies de nos documents originaux.
- Cependant, lorsque vous déposez des documents qui contiennent des données importantes/privées/sensibles/secrètes, vous devez chiffrer vos documents.

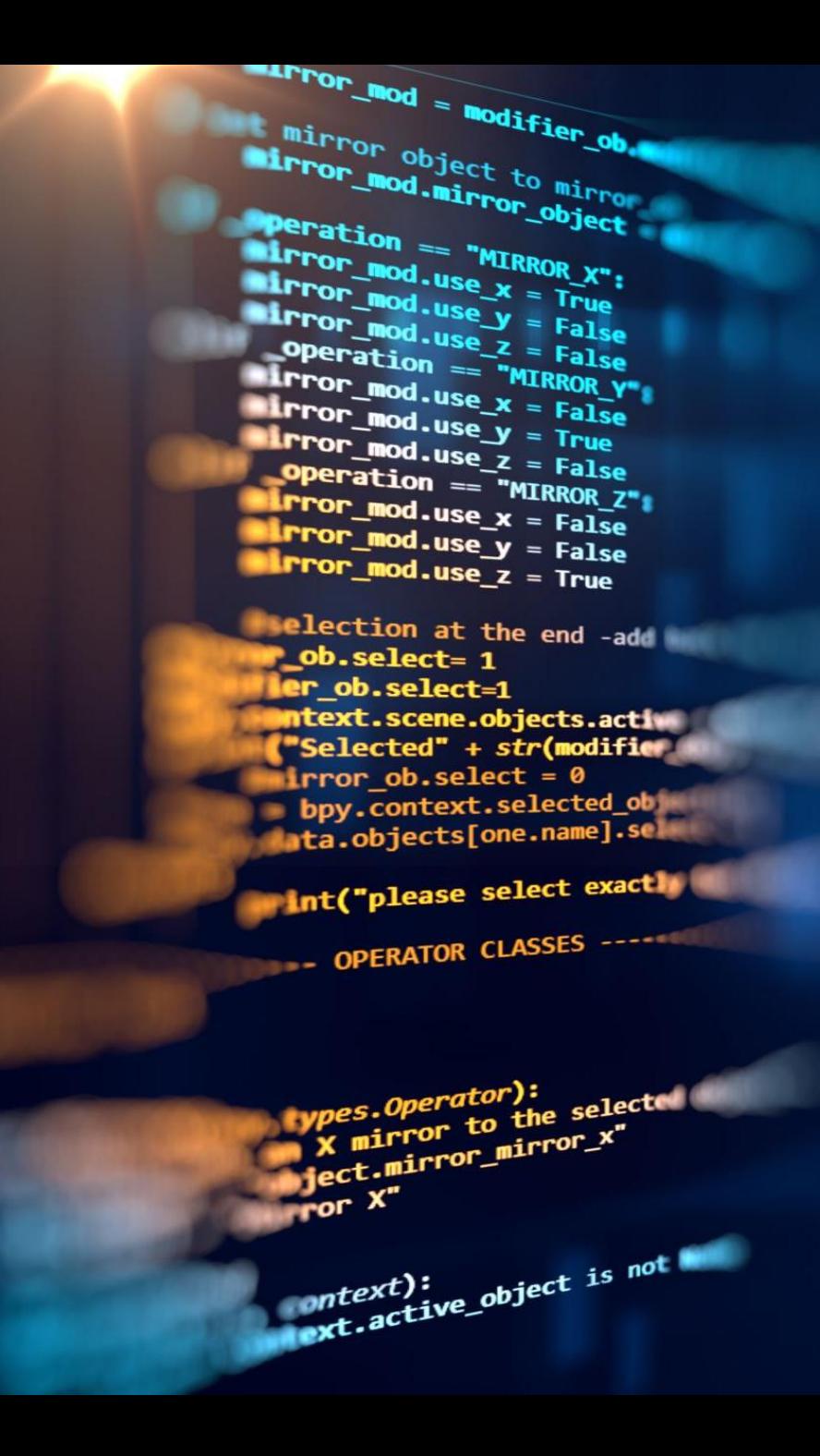

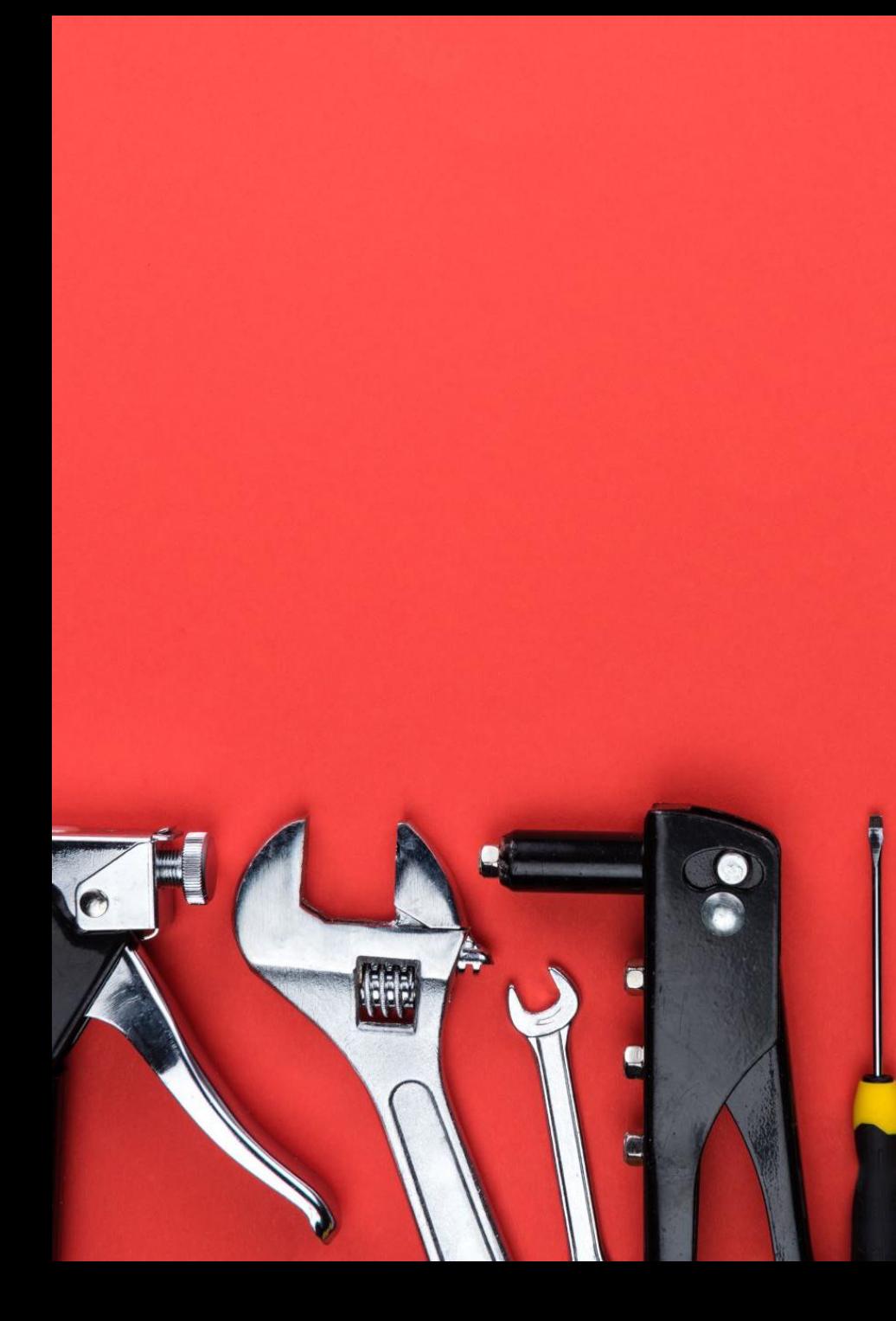

#### LES OUTILS

Il existe plusieurs outils disponibles (gratuits et payants) vous permettant de chiffrer vos documents.

Liste d'outils:

- GNU Privacy Guard
- **Disk Utility**
- TrueCrypt
- 7-zip
- VeraCrypt

#### L'OUTIL VERACRYPT

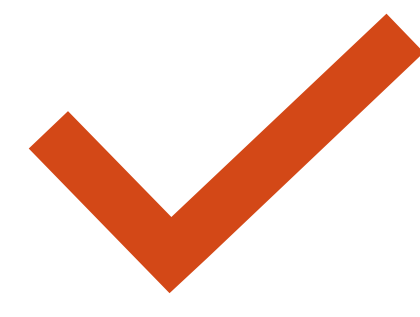

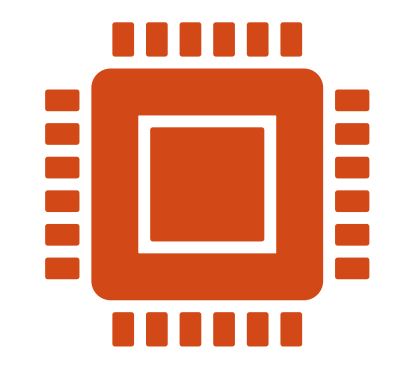

Nous allons vous démontrer l'utilisation de l'outil VeraCrypt

Il existe plusieurs autres logiciels de chiffrement cependant ce dernier est facilement configurable et il est très facile à utiliser.

### CHIFFREMENT AVEC VERACRYPT

Téléchargement de VeraCrypt:

<https://www.veracrypt.fr/code/VeraCrypt/>

Page Wikipedia:

<https://en.wikipedia.org/wiki/VeraCrypt>

**\*\*\* Attention à bien choisir la version de votre système d'exploitation \*\*\***

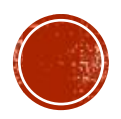

#### CHIFFREMENT AVEC VERACRYPT

#### 1. Démarrer VeraCrypt ;

Les lettres sont les lecteurs virtuels qui peuvent être utilisés pour le chiffrement ou le montage

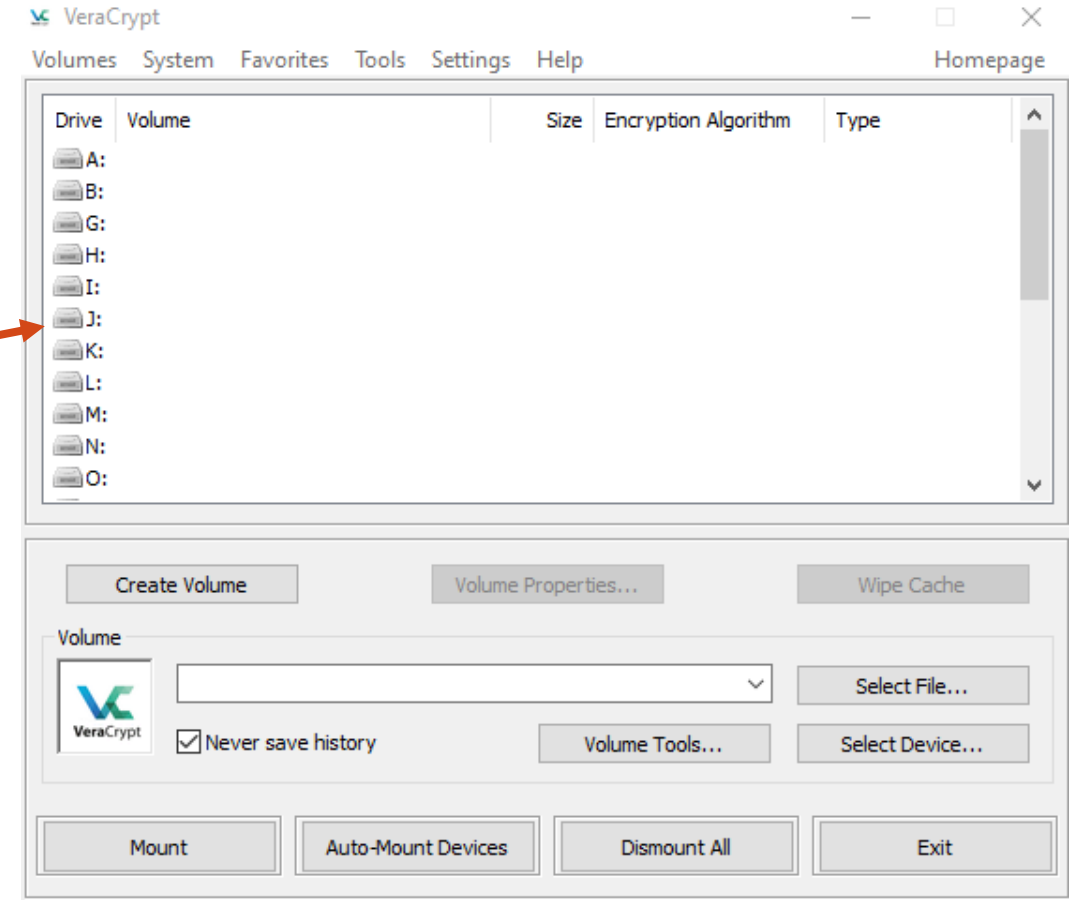

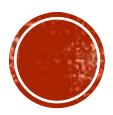

## APERÇU.

Procurez-vous le document pour avoir la documentation complète.

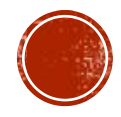